# КОМПЬЮТЕРЫ БЫТОВЫЕ ИГРОВЫЕ "ИМПУЛЬС", "ИМПУЛЬС-М"

РУКОВОДСТВО ПОЛЬЗОВАТЕЛЯ

 $3.098.018$  Д 15

# КОМПЬЮТЕР БЫТОВОЙ ИГРОВОЙ "ИМПУЛЬС-М"

РУКОВОДСТВО ПО ЭКСПЛУАТАЦИИ

466159.001 P<sub>3</sub>

# 3. ОСНОВНЫЕ ТЕХНИЧЕСКИЕ ХАРАКТЕРИСТИКИ

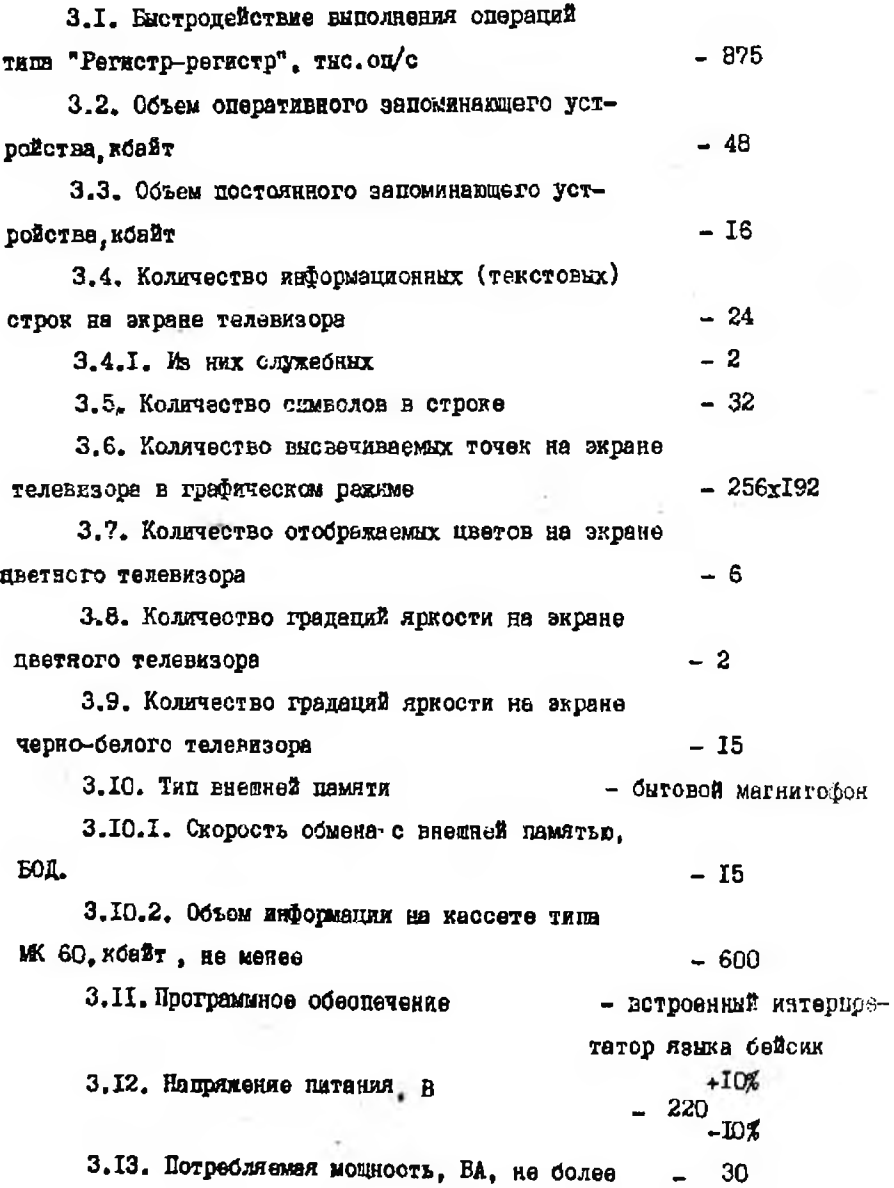

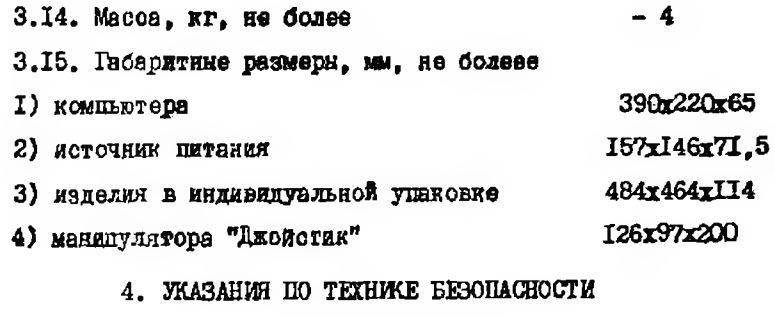

4. Г. БИК устанавливается в месте, удобном для пользования, на расстоянии не менее I м от отопительной системы.

4.2. Не рекомендуется устанавливать БИК в сырых помещениях.

4.3. Во избежание несчастных случаев и выхода из строя изделия категорически запрещается:

I) включать источник питания оо онятой крышкой в сеть переменного тока напряжением 220 В;

2) оставлять компьютер во включенном состоянии без наблюдения;

3) подилючать и разъемам устрейства, не предусмотренные РЭ.

4.4. БИК де предвазначен для аспользовавия в качестве професовоявльного комаьютера.

# 5. KPATKOH QUECAHME MEJISIME

5. Г. Битовой игровой компьютер соответствует техническим условиям 466159.001 TV и поедназначен для применения в быту с петым

Г) режения вычислительных вадач в режиме программируемого KAILKYJITODA:

2) рекение вирокого класса задач путем программирования на различных изыках с помощью транслиторов. ЗАПИСАННЫХ НА МАГНИТНОЙ **TOHTS:** 

3) реализация компьютерных игр;

4) применение в качестве персонального банка ланных с хранением на матнитной денте.

5.2. Компьютер позволяет решать упомянутие выше задачи при ИОДЕНИЧЕНИЕ К НОМУ ОНГОБОГО ТОЛОНИЗИОННОГО ПРИСЕНИКА ПВЕТНОГО или четно-белого и бытового магнитофона. Инфогмация о составлении соответствующих программ имеется в руководстве пользователя.

5.3. Подключение компьютера к черно-белому или цветному телевизору осуществляется через антенкий вход при помощи соответствуплего кабеля, телевизор должен быть настроен на третий канал.

5.4. Телевного применяются для индикации, набираемой с поволей клавим туры, информации и сообщений компьютера для Вас.

Магнитефом используется для записи и считывания программ. Моставляемых в комплекте с БИК или составленных Вами самостоятель но. Для записи используется кабель из комплекта магнитофона, доработанный в соответствии о рис. 46.

5.5. Компьютер, при надичии соответствующих программ у потребители, может быть использован в качестве генератора телевизионини нешитательных олгналов при ремонте и настройке телевизвонных приемымков цветного инображении.

5.6. БИК имеет разъемы для подилючения к телевизору. магнитобону. Флоку имтания БИК, расположенные на залней стенке БИК. Последовательность расположения и обозначение изображены на DWG.I.

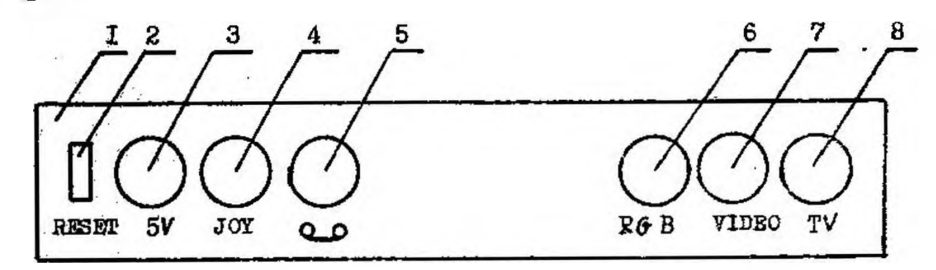

Рио. І. Залняя стенка БИК "Импульс-М"

Обозначение петалей следующее:

I. Залияя стенка БИК

2. KHOTIKA "RESET "

3. Разъем "5V" пля полключения блока питания БИК

4. Разъем пля поиключения "Лжойстика"

5. Разъем о о для поиключения входа и выхода магнитофона.

6.7. Разъемы "RGB" и "VIDEO " пля подключения на соответ-Ствудшие нходы теленизора (или монитора)

8. Разъем "ТV " для подюдечения к антенному иходу телевизора.

На рис. 2 изображена нижняя крышка БИК, на которой показаны органы регулировки:

I. Резистор для регулировки громкости звука " [ ]  $(m_3, 9)$ .

2. Резистор регулировки амплитуды красного цвета "R" (поз. 10). Прямечание. При работе БИК с телевизорами цветного изобрато-

> ния через входы "ТV " для "VIDSO" допускается наличие слабо выраженных цветных геней на границах цветовых пореходов.

ngn 3. Резистор для регулировки вмплитуды синего цвета  $(IIsom)$ .

 $nG$  = 4. Резистор для регулировки амплитуды зеленого цвета  $($ nos. $I2$ ).

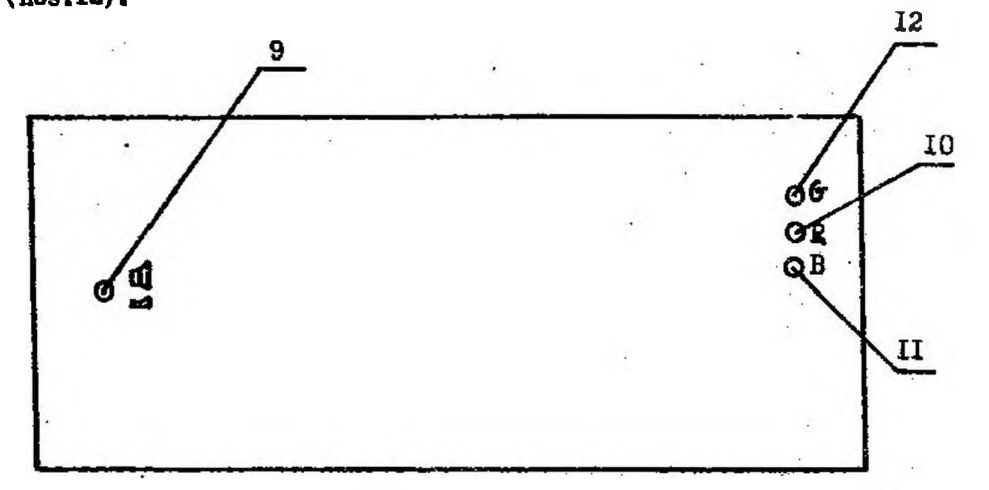

Рис.2. Нижняя крышка БИК "Импульс-М"

5.7. Стемы распайки кабелей, входящих в комплект постанки. следующий;

1. На рис.3 показана распайка кабеля соединительного к тедевизнонному приемнику.

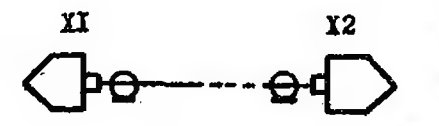

Y.

Рис. За. Структурная охема

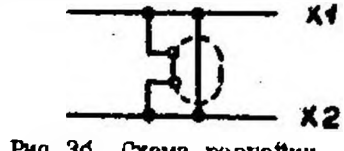

Рис. 36. Схема распайки

 $\tau$ 

2. На рис. 4 показана распайка кабеля соединительного к бытовому кассетному магниторону.

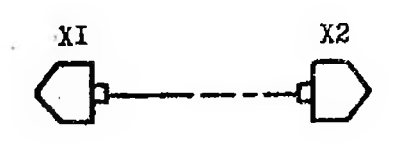

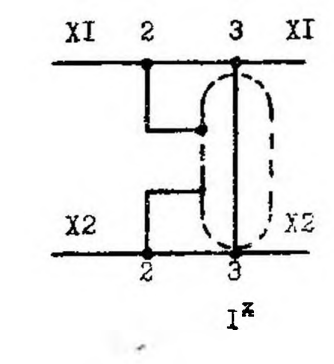

Рис. 48. Структурная схема

Рис. 40. Стема распайля

ж для кабеля запаси

3. На рис.5 показана охема распайки каселя для соединения -компьютера по выходу"  $RGB''c$  телевизором.

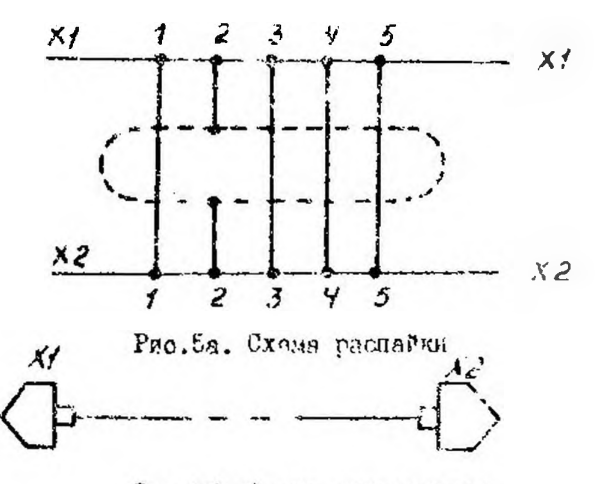

Рис.56. Скема структурная

11

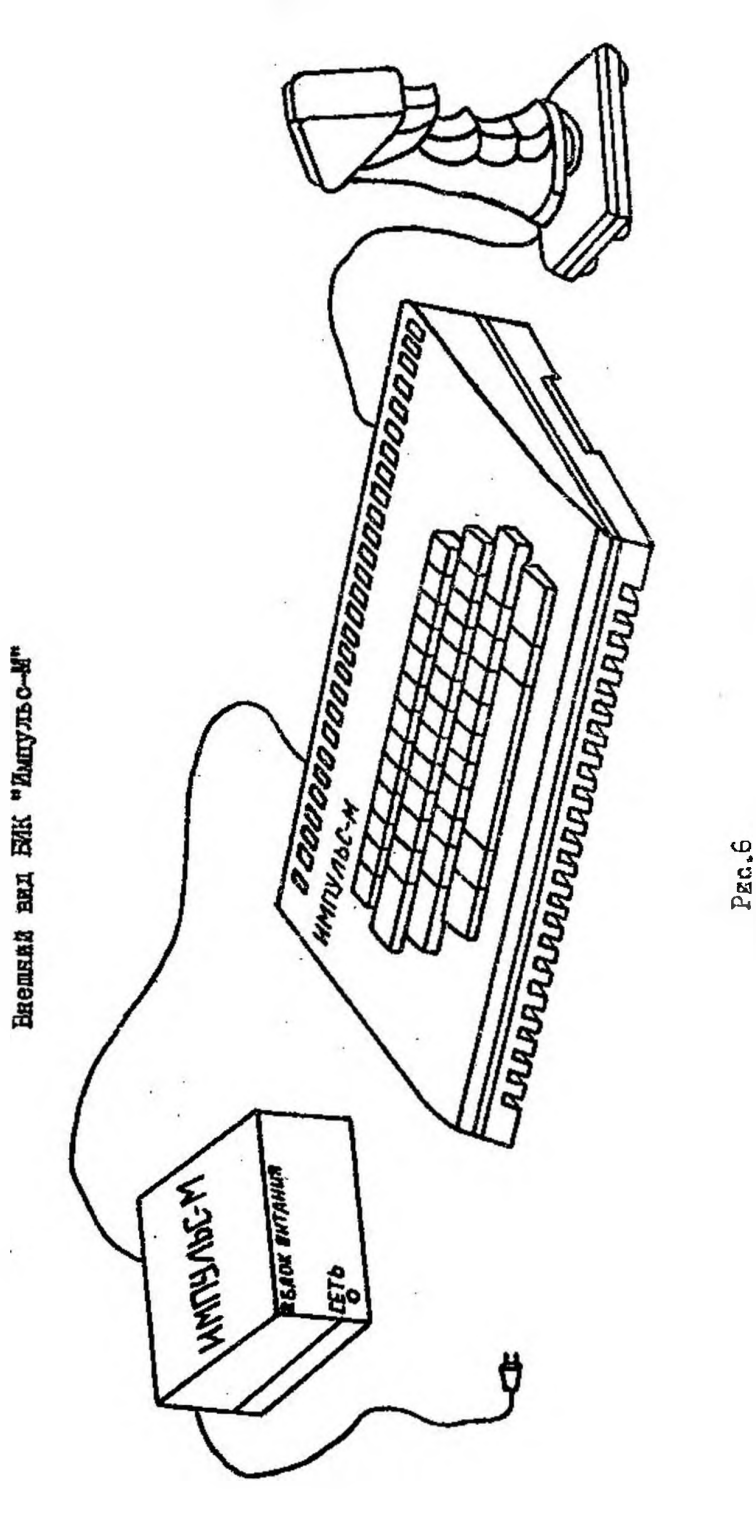

# 6. ПОДГОТОВКА К РАБОТЕ

6.1 . Подготовка к работе с телевизорам.

6 .1 .1. Подключите & помощью соединительных кабелей телевизор, магнитофон и блок питания к компьютеру (рис.7), убедитесь в падежном контактировании кабеля.

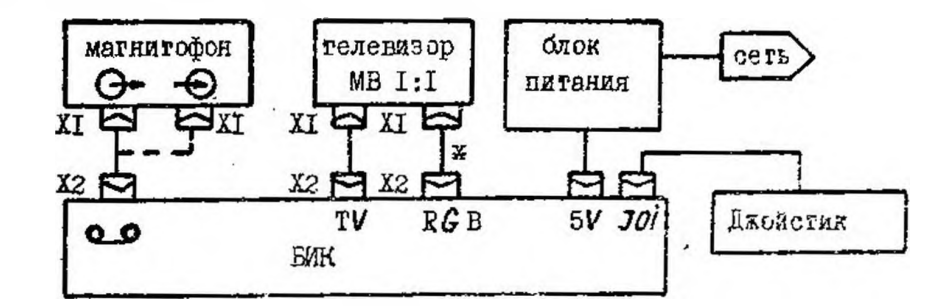

Рис.7.

**и для телевизоров, имеющих "RG E" - вход.** 

6 .1 .2 . Включите в сеть и отрегулируйте телевизор и магнитофон в соответствий с руководством по эксплуатации (телевизор наст ройте на третий канал).

6 .1 .3 . Подайте напряжение питания на БИК, для чего:

1) установите выключатель сети, расположенный на задней стенке блока литания, в отжатое состояние;

2) включите вилку сетевого шнура блока питания в сеть;

3) включите ВИК нажатием выключателя сети на блоке пихания.

В нижней части экрана телевизора появится сообщение:

"Импульс-М Краонодар ' 91"

Подготовка к работе о "Джойстиком"

 $1)$  установите ''Джойстик" на гладкую горазонтальную поверхность и закрепите его с помощью имеющихся на его соясвания прасорок;

2) подключите "Джойстик" к ЕИК с помощью кабеля связи (рис.7);

Компьютер дытовой игровой, Импульс-м" Скема элестрической принципиальной

Приложение 3

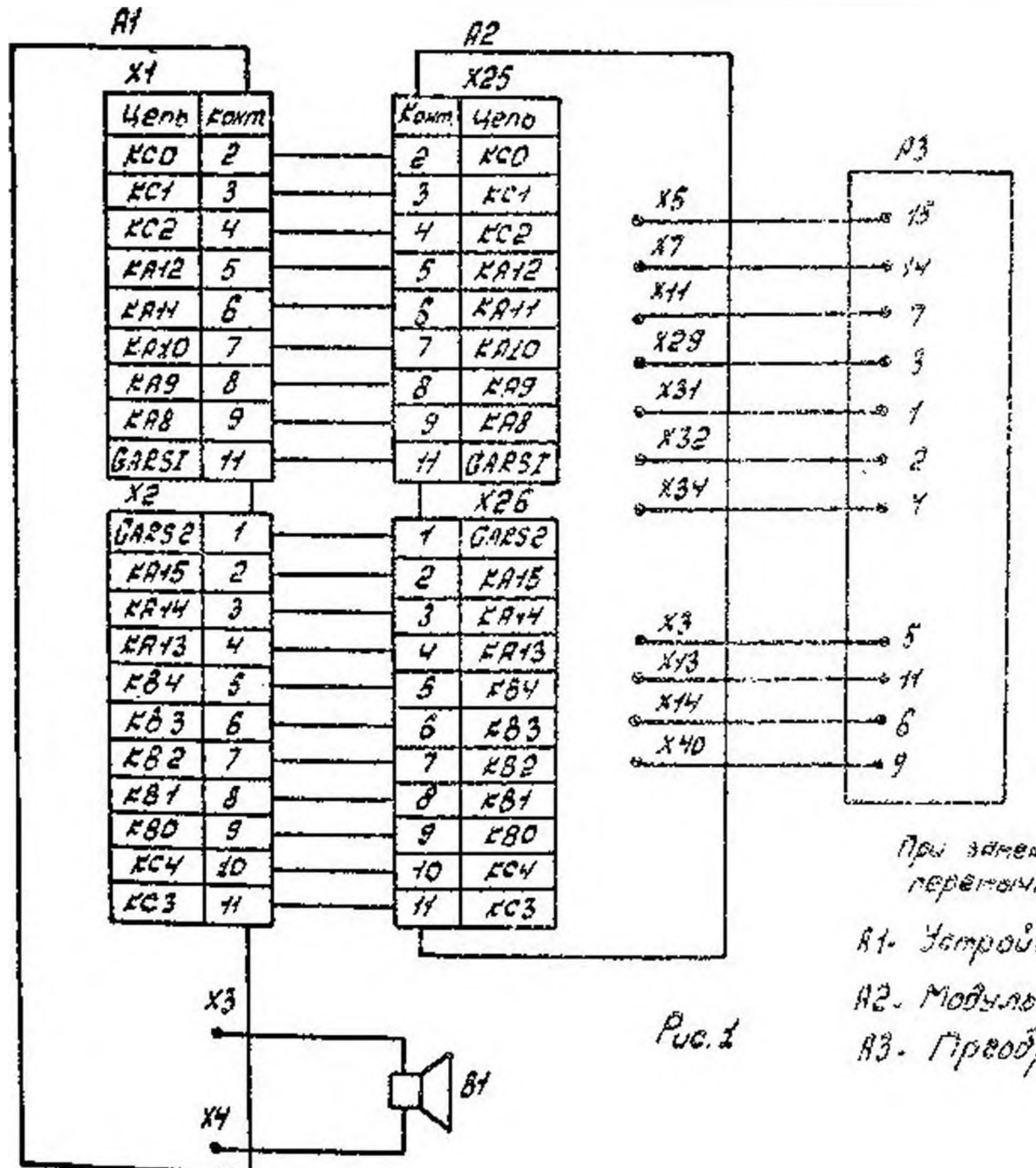

NOU SAMENE 2PS65 PS SAT HQ FPS65 PY SAZ repersoned 8.8 & scroodcibe A2 He uctaнавливать: В1. Затробетво клавлетуры; Н2. Модыль чентраменого процессора; 83. Mpeodoasobament TB

Компьютер бытовой игровой "ИМПУЛЬС" приложение 4

*Схема, электрическая принципиальная*

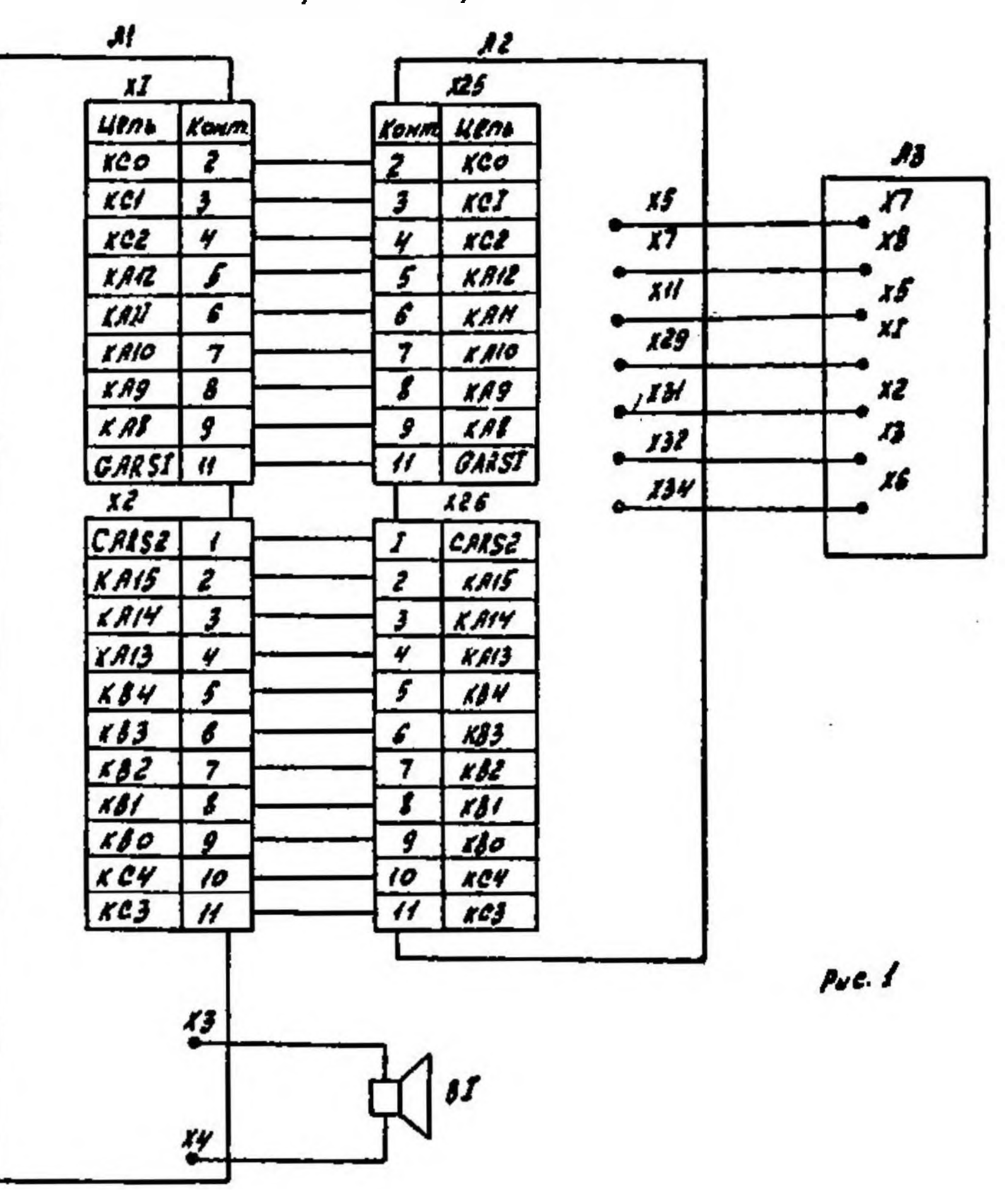

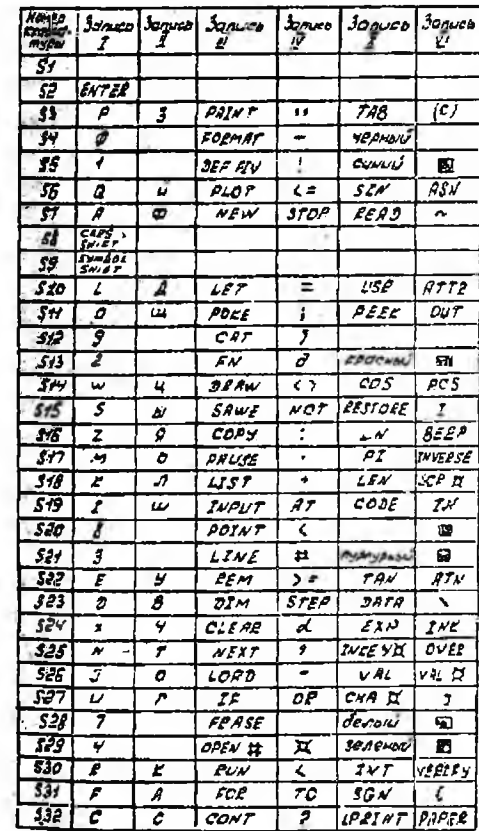

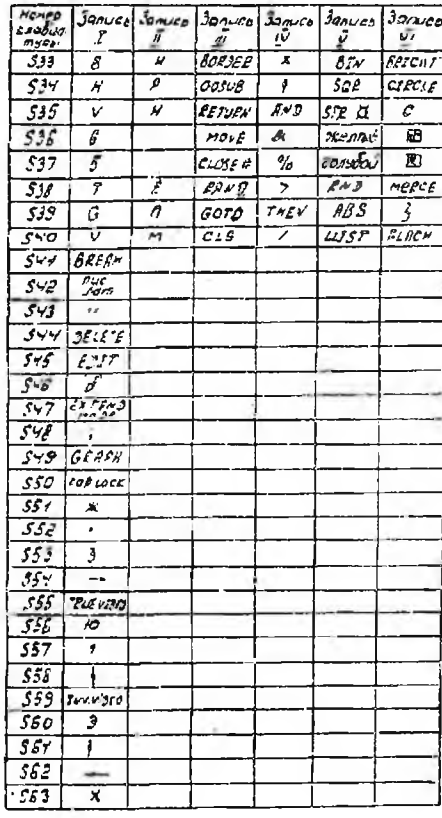

Устройство клавиатуры Скена заветрической принципиольная

#### $X^2$  $X \times I$  $x2.3$  $4e$ ng  $tan$  $k$ ong  $4en<sub>3</sub>$  $527$  $G$   $F$   $F$   $T$   $H$  $\rightarrow$   $X_3^2$  $\overline{\cdot}$  $590$  $\overline{\mathcal{E}}$  $\overline{cc}$  $x_i$  $H9f$  $860$  $\rightarrow$   $\frac{1}{4}$  $0.4852$  $\overline{z}$  $55$  $91.02$  $\frac{483}{604}$  $\begin{array}{c|c}\n x24 \\
\hline\n11 & x3 \\
\hline\n\hline\n0 & x64\n\end{array}$  $\vec{s}$  $\vec{f}$  $\frac{553}{4}$  $\frac{649}{5}$  $59$  $S\frac{y}{z}$  $x_i^2z_i^2$  $517$  $525$  $557$  $\frac{st}{t}$ 533  $526$  $542$  $\mathcal{E}^{\mathcal{S}}$  $510$  $s_{\mathcal{C}}$  $534$  $777374$  $x \overline{x}$  $53$  $519$  $\mathcal{L}$  $511$  $535$  $543$  $348$  $553$  $KRT2$  5  $594$  6  $5/2$  $520$  $5 - 4$  $54$  $528 - 1$  $549$  $S51$  $ss$  $\mathfrak{L}^{\rho_{\mathcal{Y}}}$  $558$  $F.A.1077$  $\begin{array}{c|c}\n\hline\nEB & 8 \\
EB & 9\n\end{array}$  $\sim$  $55 - 24$  $\overset{33}{\rightarrow}$  $529$  $rac{555}{155}$  $555$  $559$  $55$  $5/3$  $535$  $$62$ بعسب 56  $525$  $514$  $50$  $535$  $\frac{556}{200}$   $\frac{560}{200}$  $5/5$  $531$ 59  $531$  $\frac{\mathcal{S} \mathcal{W}}{\mathcal{S} \mathcal{W}} \simeq \mathcal{S} \mathcal{W}$  $\frac{535}{1}$  $58$  $55 - 157$  $532$   $550$

1. В тоблице приводены<br>клабици S1. 563 ФУХЕЗОНАЛЬНЫЕ НАЗНОЧЕНИЯ

Приходеение

Устройство клавиатуры "Импульс"

Схема электрическая принципиальная

Приложение 5

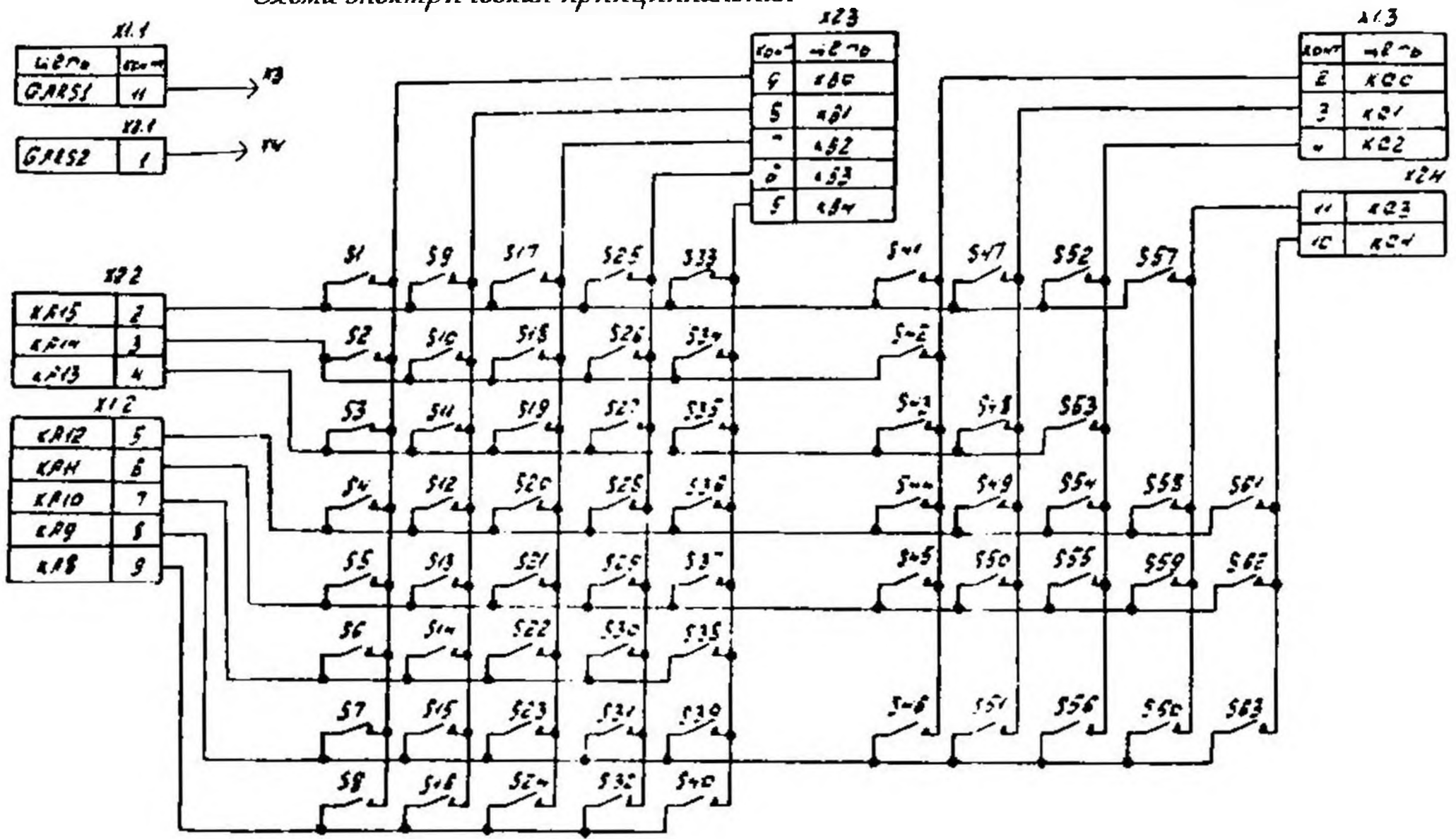

18 motives motedens exercisement rosioners Krobuur Sl. 563

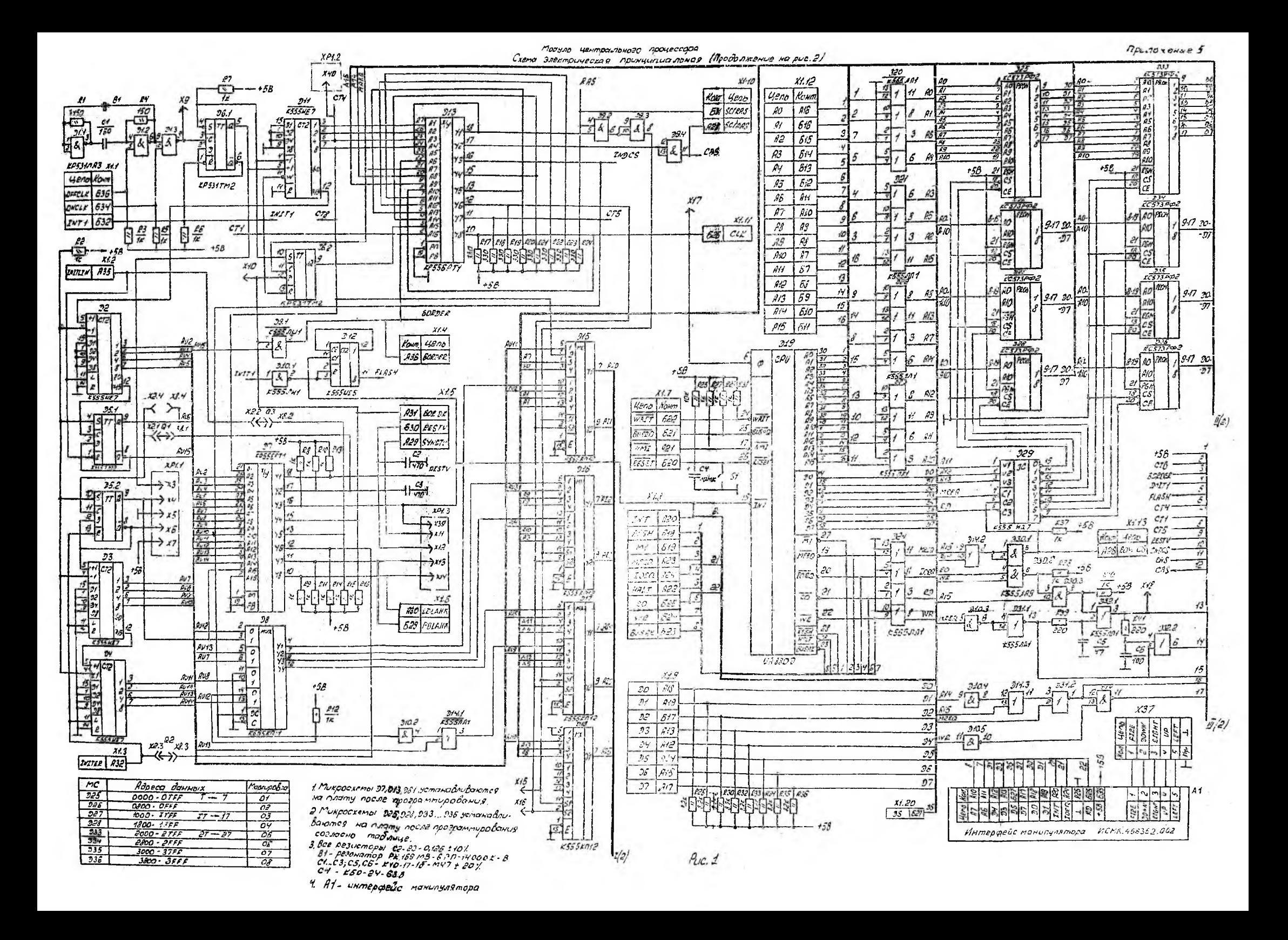

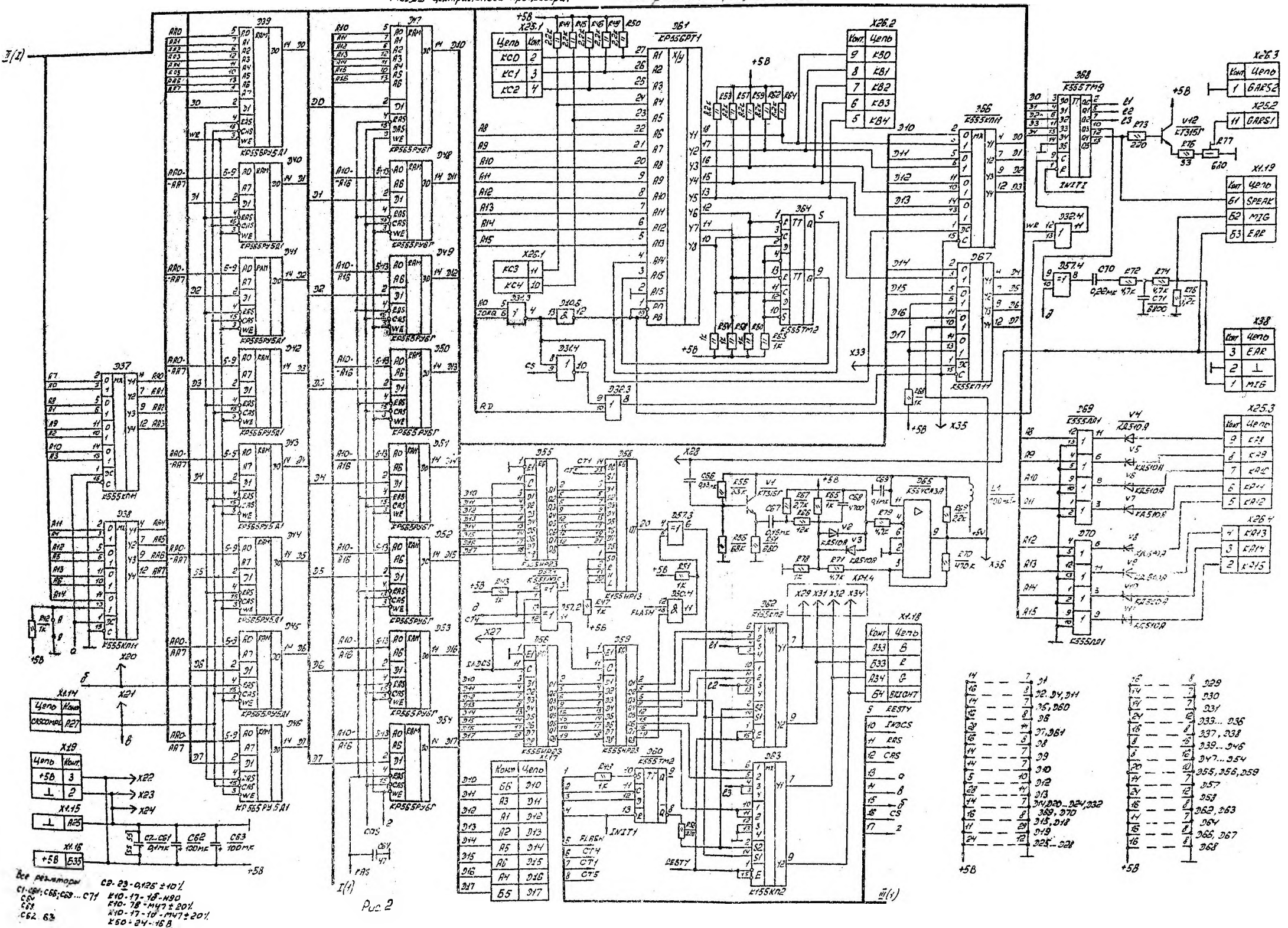

Модуль центрального процессора, Схема звестрическая принципиальная

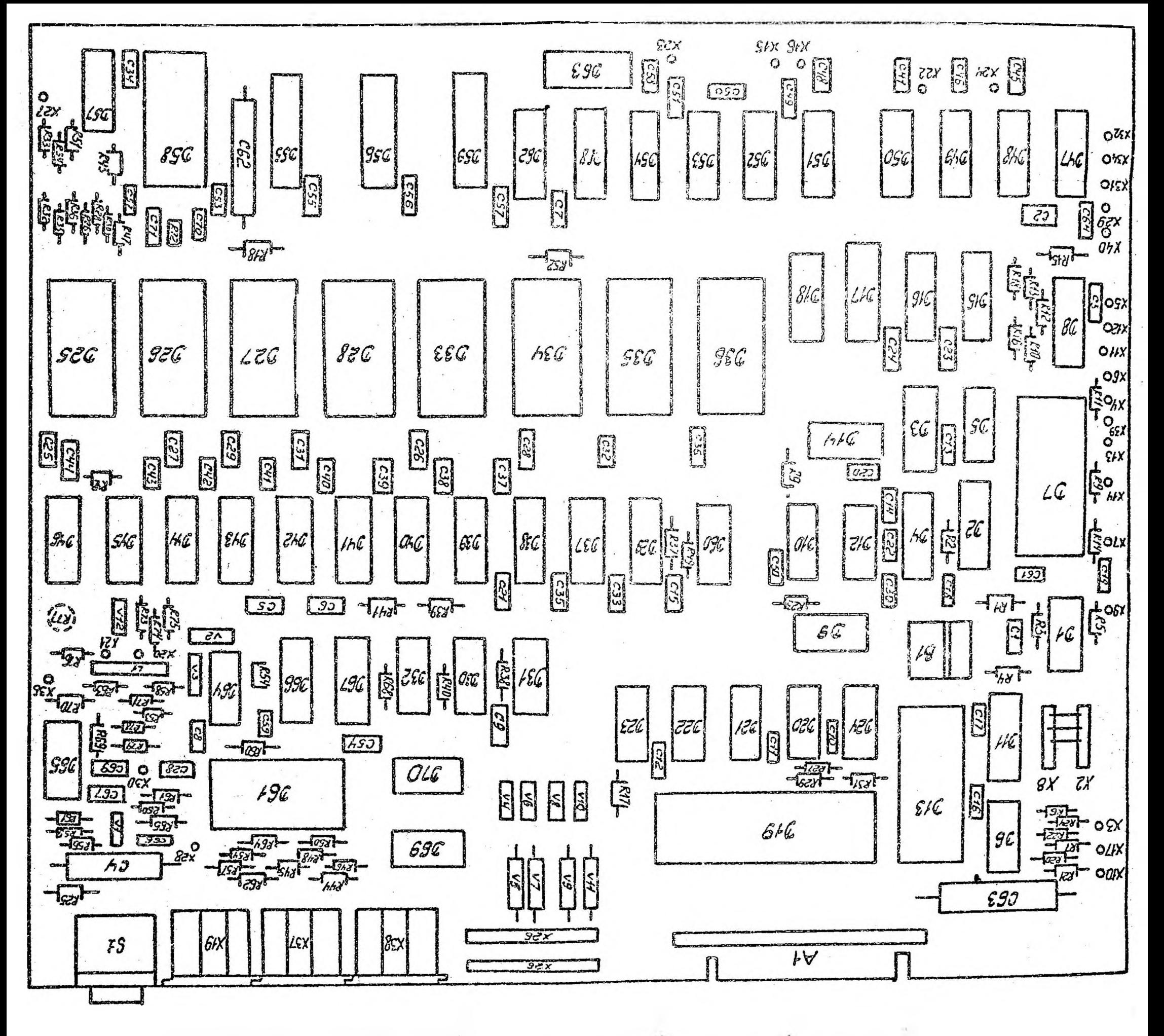

рошнашате впнататело ныму ростанови огончтывшная чтерору

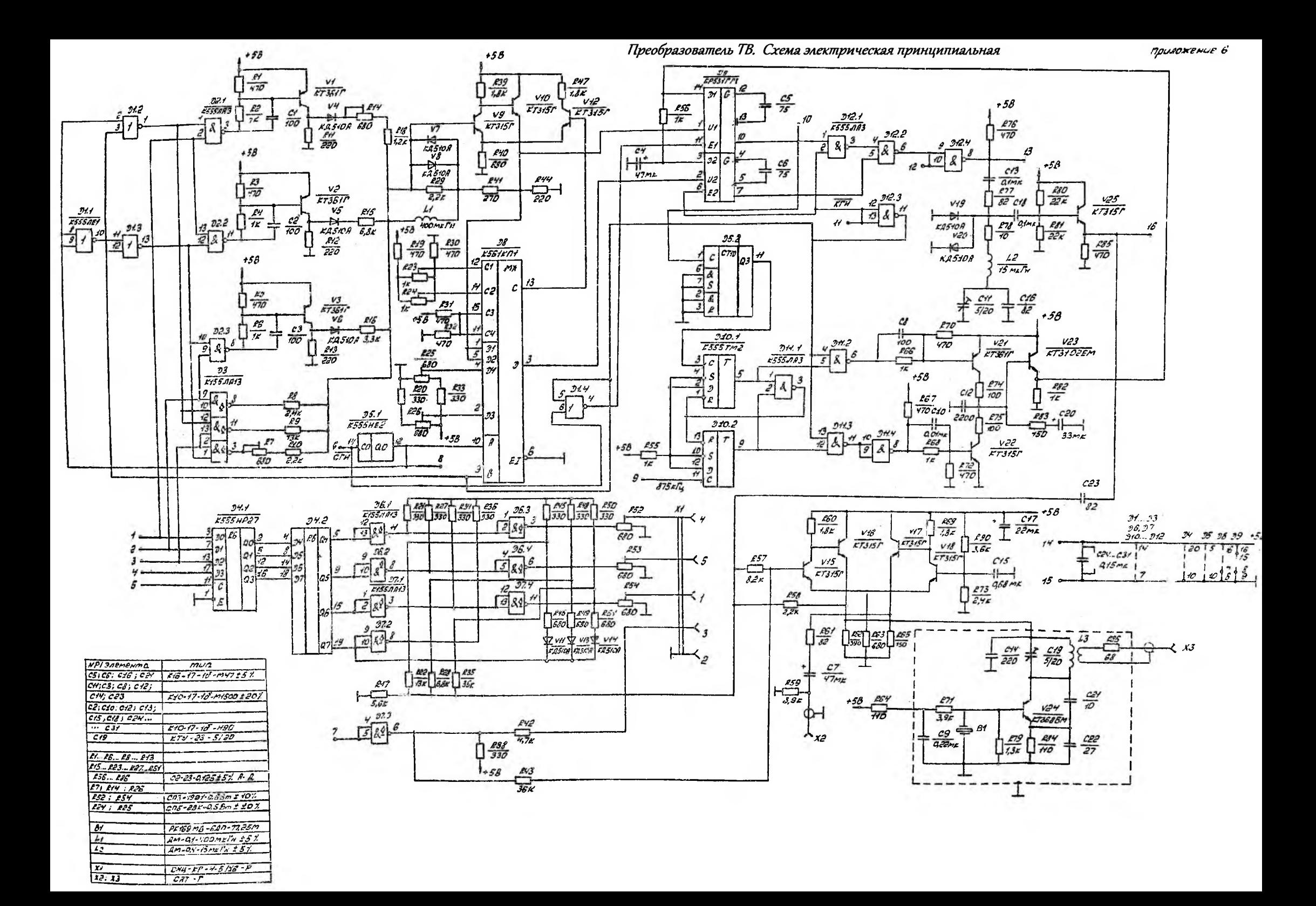

Преобразователо  $T\mathcal{B}$ План размещения элементов

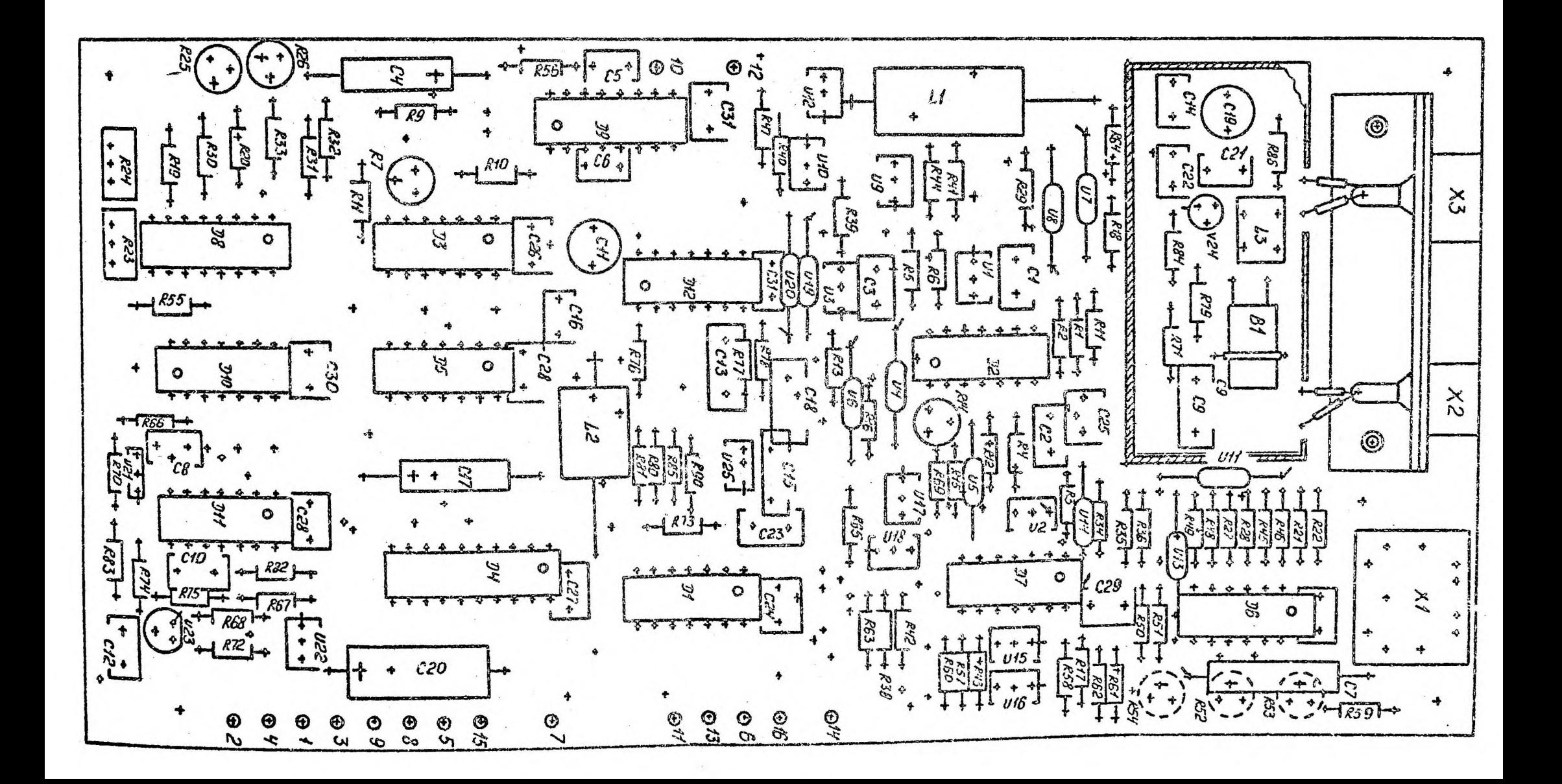

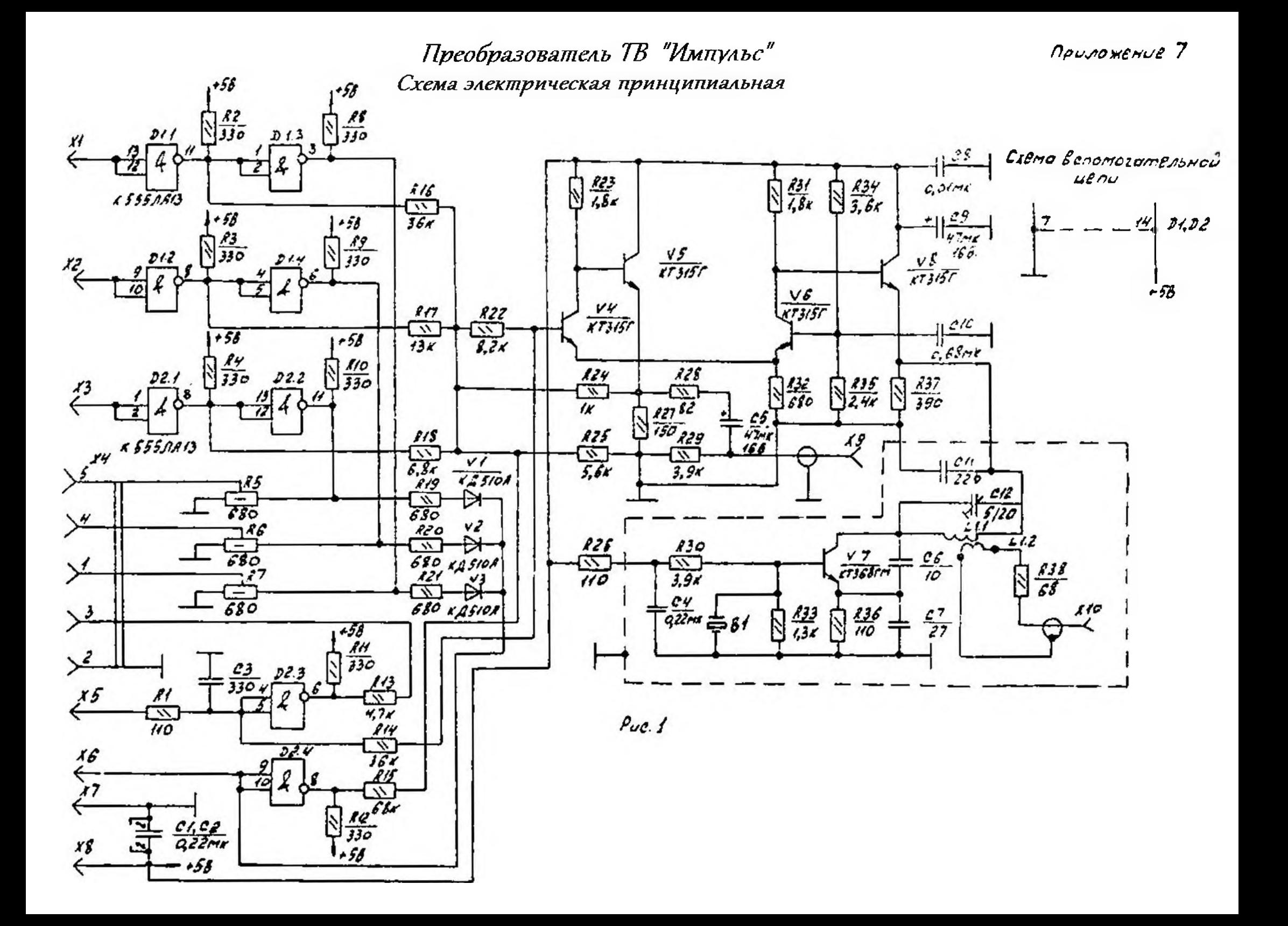

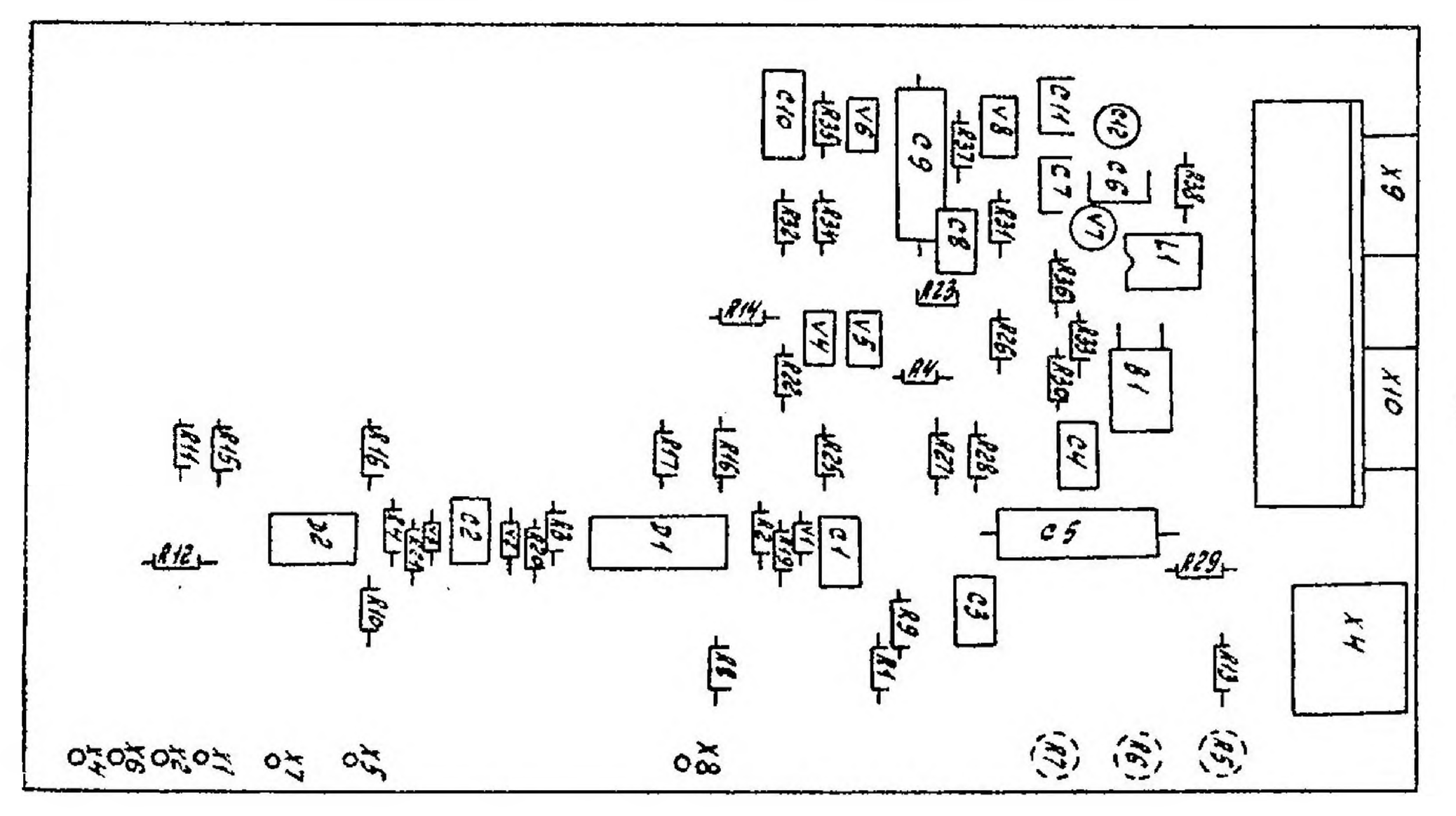

 $Puc.$  2

BACE NUMAMIA Схема злектрическоя принциписльноя

Приложение

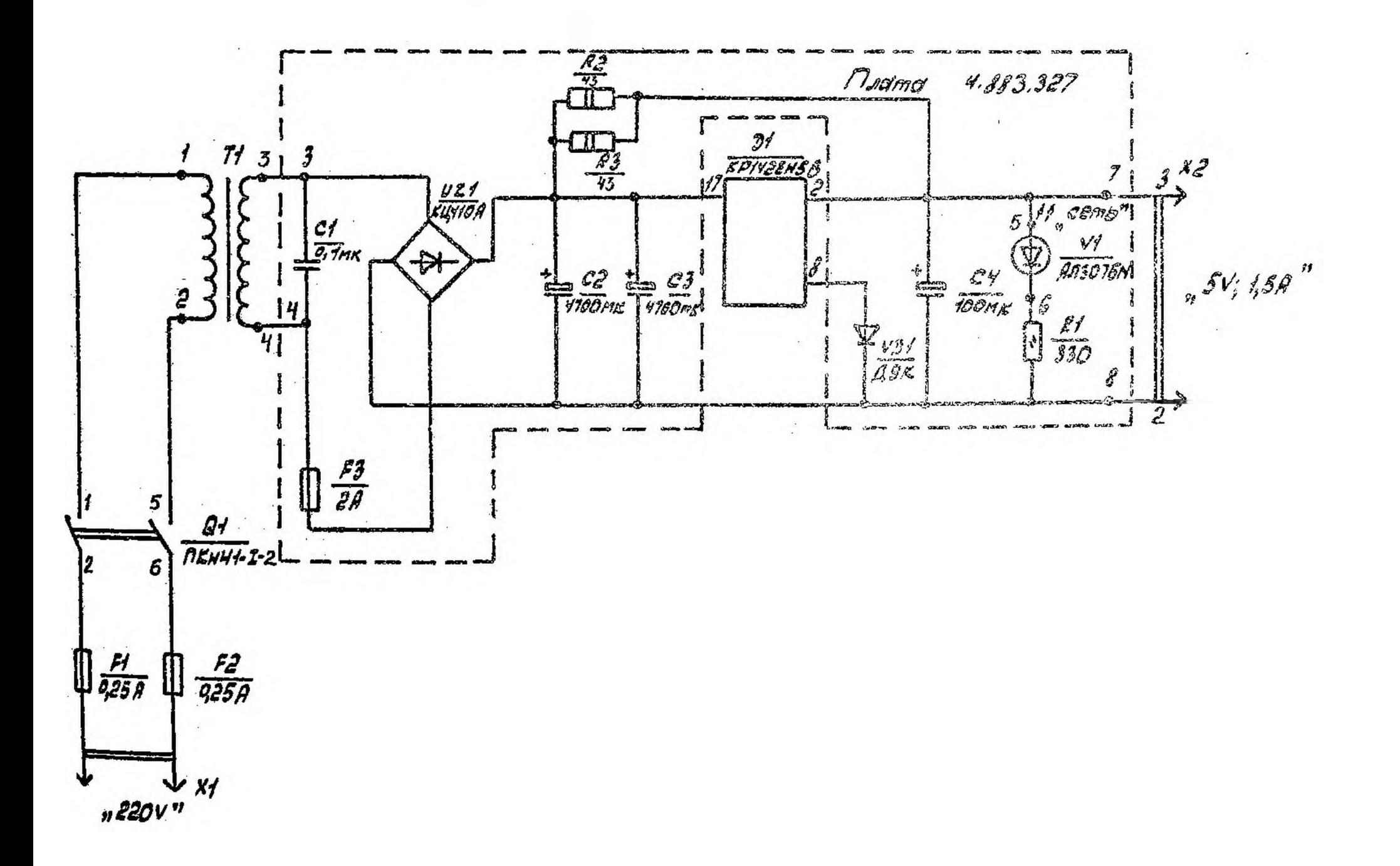

Приложение 8

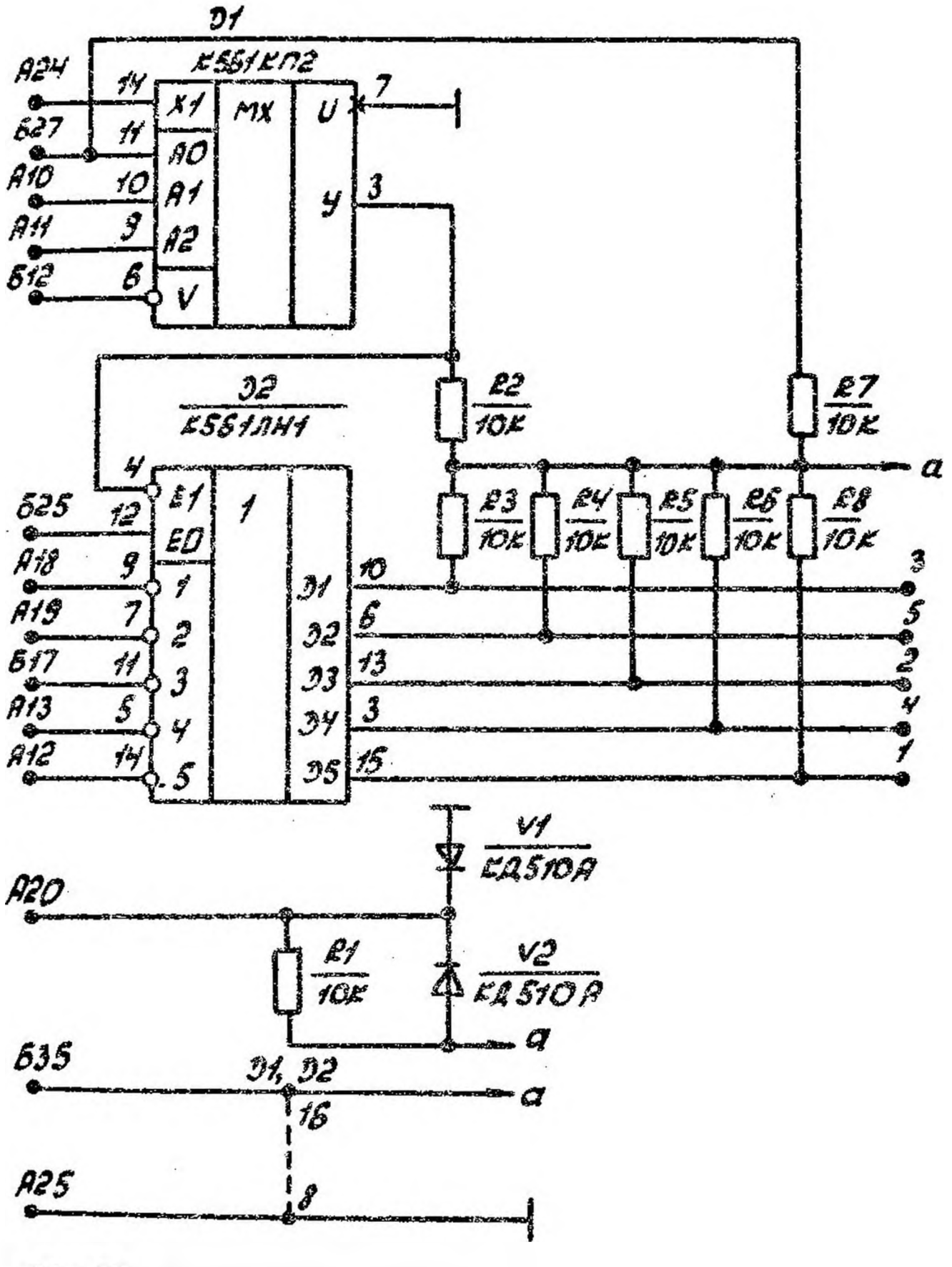

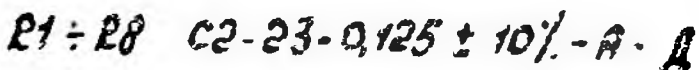

pranunya amopa Unmepopeur  $\hat{N}^2$ .  $C$ *x*em $\alpha$ Электрическая принципиальноя Соединение составных частей БЛЭВМ

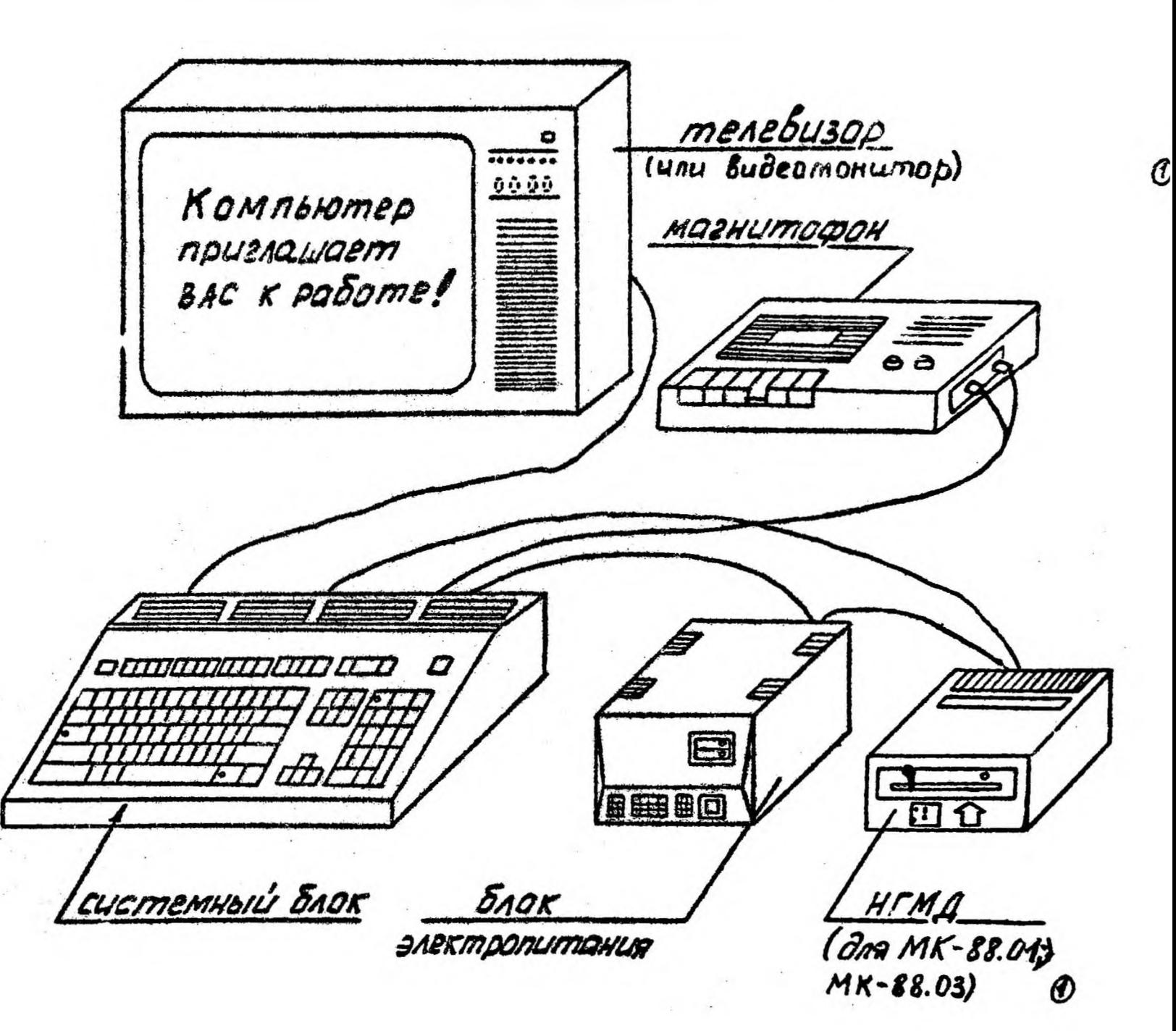

Puc. 1

#### **КОМПЬЮТЕРЫ** БЫТОВЫЕ ИГРОВЫЕ "ИМПУЛЬС", "ИМПУЛЬС-М"

РУКОВОДСТВО ПО ПРИМЕНЕНИЮ ПРИКЛАДНЫХ ПРОГРАММ

2,098.018 Д 13

# СОДЕРЖАНИЕ

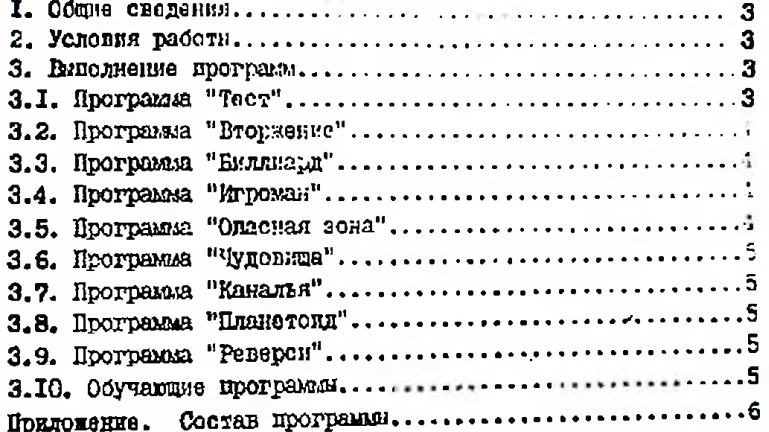

#### СОСТАВ ПРОГРАММ

Прпложение I

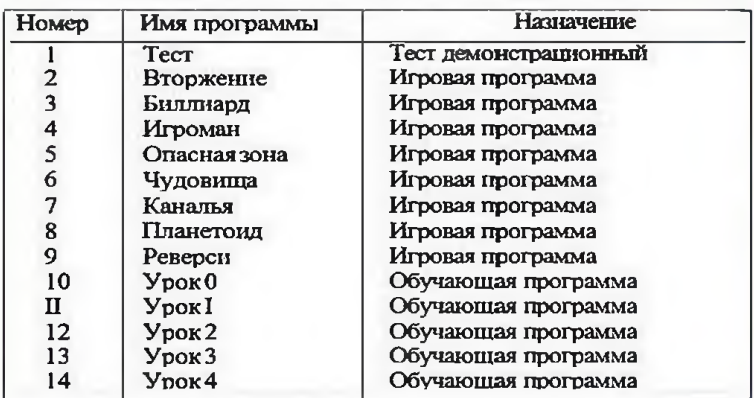

# $\overline{\mathbf{a}}$

## I. OBUME CIFIERMA

1.1. Прикладине программи (ПП) предназначены для работа на битовом игровом компьютере (БИК) "Имиульс" или "Имиульс-И" ИИ записаны на кассетной магнитной лонте (Ю.И.). Совтан программ, записанных на КМЛ припедени в ПРИЛОДЕМИ

## 2. УСЛОВИЯ РАБОТЫ

2.1. Для работы поможниких программ необходими:

1) БИК "Инпульс" или "Импульс-М"

2) кассетный магнитофон;

3) телевизионный приемник (цветной или черно-селай).

При подготовке к работе перечисленных устройств необходимо пользоваться соответствующими Руководствами по эксплуатации.

2.2. Для работи с ПП необходимо предворительно ознаксмиться с документом "КОМПЬЮТЕРЫ БЫТОВЛЕ ИГРОВЛЕ "ИМПУЛЬС". "12ПУЛЬС-М" Руководство пользователя".

Для облегчения ввода программ лучше пользоваться инструкцией LOAD "" и ПРИЛОЖЕНИЕМ настоящего Руководства.

## 3. ВЛЮЛЕЕНИЕ ПРОГРАММ

З. І. Программа "Таст"

3.1.1. Программа "Тест" предназначена для проверки работо-ФРОСОФНОСТИ БИК.

Программа написана на явике "БЕЙСИК".

После вагрузки программа запусмотоя автоматически.

Опмонние работы с программой "Теот" иринедено в Руководстве по експлуатации компьютера.

3.2. Программа "Вторжение"

3.2.1. В этой диназической игре Вам необходимо отражать нторменне космических жуков. Жуни весыма подвижные и стакуют Вас. инкируя сверху поодиночие и группами. Уклоняитесь от встречи, как с самими куками, так и со сбрассизаемами ими бомбами. Увонень достигнутых Вели успехов будет стрежен в прявой части экрана. После затрузки програмых изменте "Т".

4

3.3. Hporpaisia "Bianuapar"

3.3.1. Вы любите игру в биллинда, а у Вас нет ин стола. ни кий? В этом случае Вла поможет компьютерном программа, которая так и называется "Ендинари". Играть пожно, как однову, так и вдвоем. В этой пуре Вам смень домогут хорошый глазомер и точная сила удера.

3.4. Програмы "Этоман"

3.4.1. В этой игра Ег управляете изденьком человечком. который настолько увлехается компассеричных игрежи, что он только и делает, что ходит по коминтам и играет в разние игры. В каждой комилте его (2 эначит и Вас) окношет новая игра. Чтобы человечек мог зайти в комнату или в кабину любта. нужно в тот момент, когда он проходит мимо двери, намать кланиму "М". Дверь откроется. Отолиновение с тележной для мусора или декурнами по этакам окончится печально. Чтобы избежать этого, нужно перепригивать через исх.

3.5. Программа "Опасная зона"

3.5.I. Эта игра поможет Вам развить ловкость и хорожую реакцию. Вы управляете лазерной установкой, которая может соивить атакующие Вас самолети. Уклонойтесь от летящих на Вас бомб. Стракля по самолетам, старайтесь реже понадать в заденого человечка. Коли он разгисиается, Вам придется ислегко.

5

3.6. Программа "Чудовица"

3.6.1. Сначала медленно, а затем все ускореясь, с неба опускаются полчина узасных чудовищ. Чудовища победит, если хотя би одно из илх сумеет приземлиться или они перебыл вое пушки, зацищающие землю. Сумеют ли чудовища закватить земли? Это зависит от Вас.

3.7. Програзы "Каналья"

3.7.1. Приглажаем в "замок раздора" - пригорженческий комико, где ваи уготована ведущая роль.

Подробное описание можно прочесть, загрузив игру.

3.8. Программа "Планетони"

3.8.1. В этой игре Вам представляется возможность попробовать себя в роли капитана космического корабля. Перед Елин поставлена задача расчистить от астероидов труднопроходиный участок космоса. Берегитесь патрулирующих этот участок космоса инопланетных корабле?.

3.9. Программа "Реверси"

3.9.1. Реверси - распространенная игра (типа вывек). Ола стихчается большие динализмом и популярна во вногих странах мира.

3.10. Обучаещие программы.

3. 10. 1. В конитскт программного обеспечения входят пять обучающих програзм: "Урок О", "Урок 1", "Урок 2", "Урок 3", "Урок 4". Первая посвящена краткому описанию внутренне! организации компьютера. Три следующие программы предназначены для обучения работе с клавяатурой компьютера, и последная программа посвящается основны программировалия на "Гейонке".